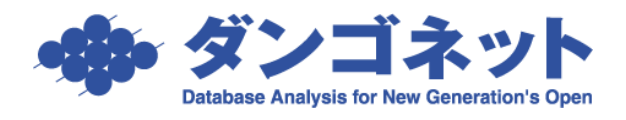

## **誤って更新処理をしてしまった場合の修正方法**

更新事務手続きが完了していない契約の部屋や駐車場を、誤って「更新]ボタンまたは「選 択自動更新]ボタンで更新処理をしてしまった場合、契約期間などのデータが自動的に更新 後の値に置き換わります。

賃貸名人には更新されたデータを更新前の値に戻すという機能はありません。 そこで、置き換わった値を手作業で元に戻す必要があります。

まず、契約期間をもとに戻します。「部屋情報詳細画面]→「契約情報]タブにて契約期間 を更新前の期間に戻してください。

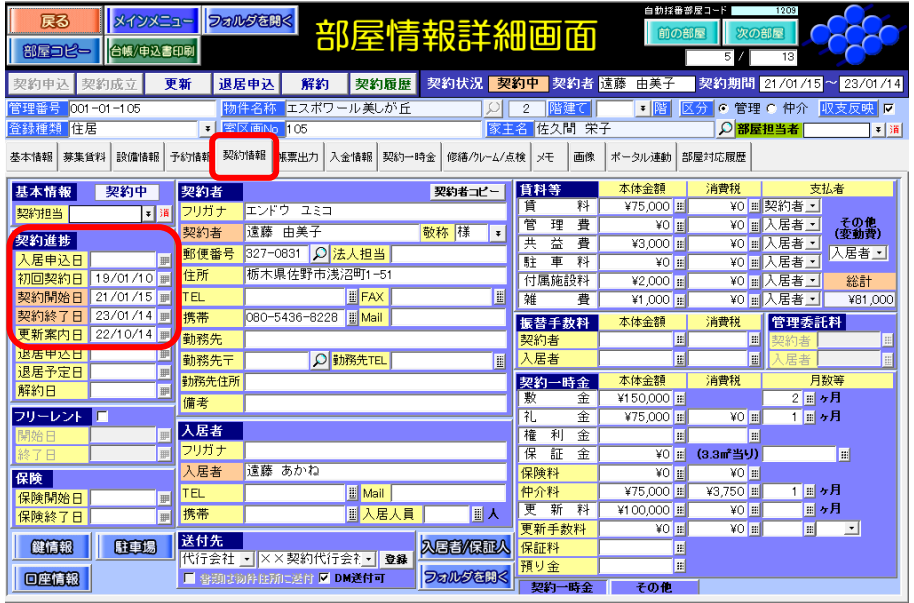

<拡大表示>

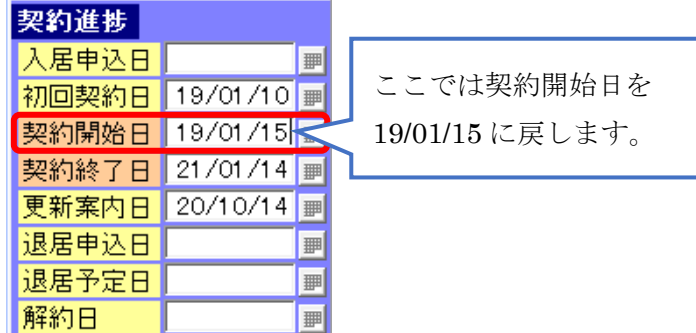

更新処理を行うと、[部屋情報詳細画面]→[契約一時金]タブにレコードが一段自動生 成されます。これを削除してください。必要な情報まで削除しないようご注意ください。

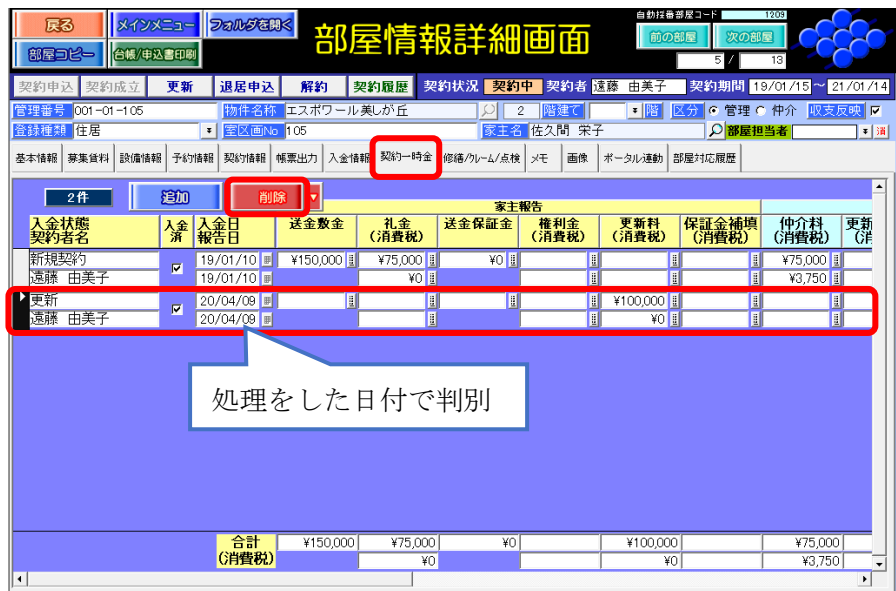

同様に更新処理を行うと、[部屋情報詳細画面]→[契約者履歴]タブにレコードが一段 自動生成されます。これを削除してください。必要な情報まで削除しないようご注意くだ さい。

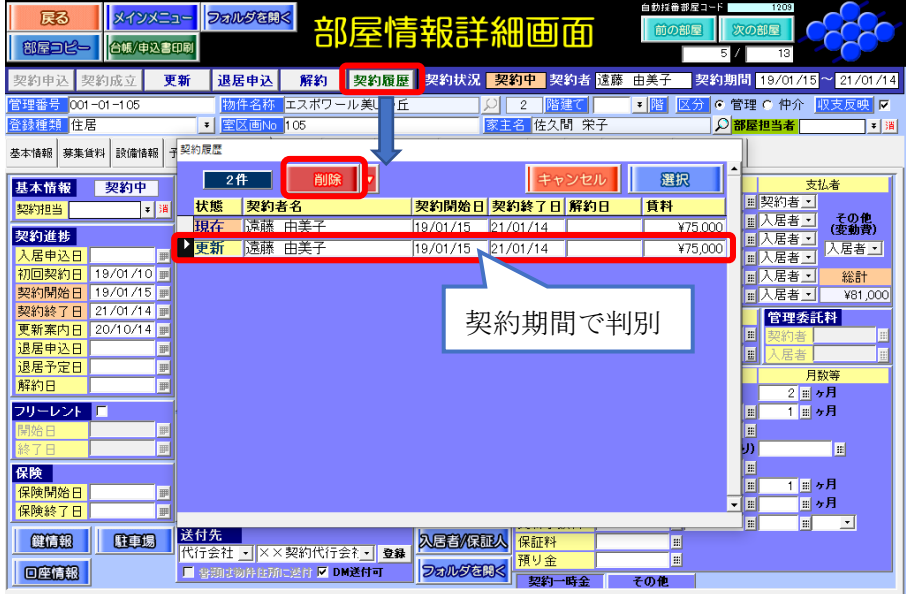